# OPEN-DOOR MARKET

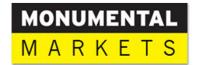

# What is a Market Card?

A Market Card is a convenient way to purchase items at your Open Door Market! Market Cards work similar to a METRO SMART card – you may add value with cash, credit or debit. You may also set up an online account to access your Market Card account history & add funds from your computer.

# How do I get started?

- During the Market Grand Opening our Representative will provide Market Cards and assist consumers to set-up their accounts.
- If you don't attend the Grand Opening, Market Cards will always be available at the Kiosk. Simply take a card, scan it and follow the instructions on the Kiosk display. Enter your first name, last name, and optional email address. Once your name is in the system, you can add money and make purchases.

### How do I add money to my Market card?

- 1. Scan your card at the kiosk
- 2. Add money:
  - Credit card/Debit card
  - Cash -
  - Receive \$1.00 Bonus when you add \$20 cash
- 3. Press "Transaction Complete"

#### How do I make a purchase?

- 1. Scan your item
- 2. Scan the UPC code
- 3. Scan your market card or you may use a debit/credit card
- 4. Print or email receipt if desired

#### What do I do if an item won't scan?

- 1. Select "Start My Order" on the touch screen
- 2. Select "Enter Product Code"
- 3. Type in the entire set of numbers under the UPC code

#### How do I pay for an item with no barcode?

- 1. Select "No Scan Items" on the touch screen
- 2. Select picture of item for purchase
- 3. Pay

#### What if I forget or lose my Market card?

You can always pay by debit or credit card.

If you lost your card, please sign up for a new card. You can find

blank market cards hanging on the kiosk. Once you have

signed up, please email customerservice@monumentalmarkets.com

and we will disable your lost card and transfer the balance to the new card.

# What if I have questions or a problem? Call: 301-595-4909

E-mail: customerservice@monumentalmarkets.com

#### Can I manage my market card online?

Yes. To start, you will need to enable web access at the kiosk.

- 1. Scan market card
- 2. Press "Enable web access" button
- 3. Enter email address
- 4. A confirmation email will be sent to the email address instructing you to create your online account.
- You will then be able to manage your market card through the <u>www.mykioskcard.com</u> website. You will be able to add money to your market card online.